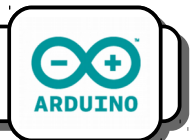

Jusqu'ici, nous avons simplement simulé le fonctionnement d'un système automatisé avec Scratch. Nous allons maintenant programmer des systèmes réels basés sur la technologie Arduino.

Tu as devant toi une maison qui possède quatre éléments branchés sur les connecteurs suivants :

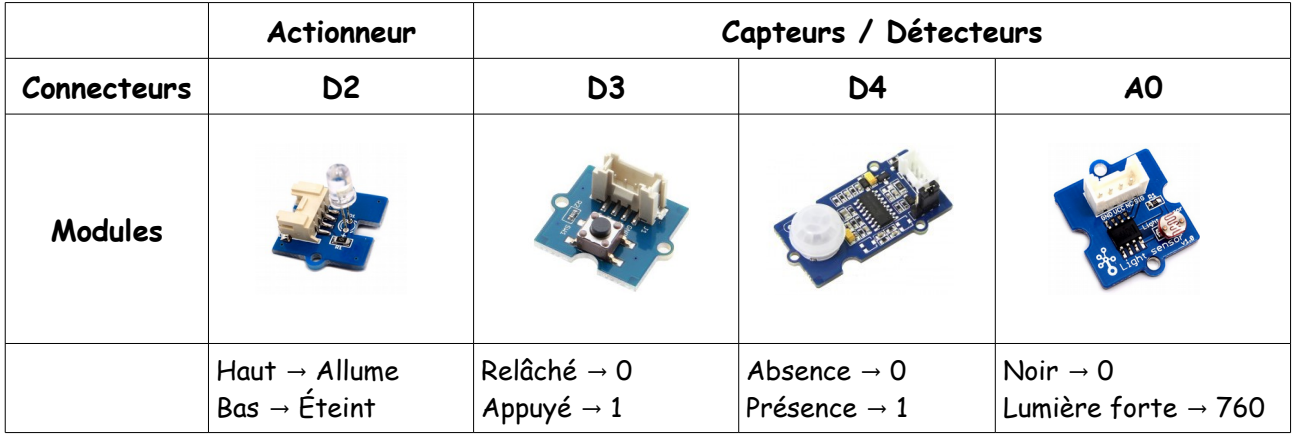

## **Exercice n°1 :**

La diode s'allume pendant 5 secondes lorsqu'on appuie sur le bouton.

# **Exercice n°2 :**

• La diode s'allume pendant 5 secondes lorsqu'un mouvement est détecté.

## **Exercice n°3 :**

• La diode s'allume lorsqu'il fait nuit.

### **Exercice n°4 :**

• La diode s'allume pendant 5 secondes lorsqu'un mouvement est détecté **et** qu'il fait nuit.

## **Exercice n°5 :**

• La diode s'allume pendant 5 secondes lorsqu'on appuie sur le bouton **ou** lorsqu'un mouvement est détecté **et** qu'il fait nuit.